# Open STM32CubeIDE

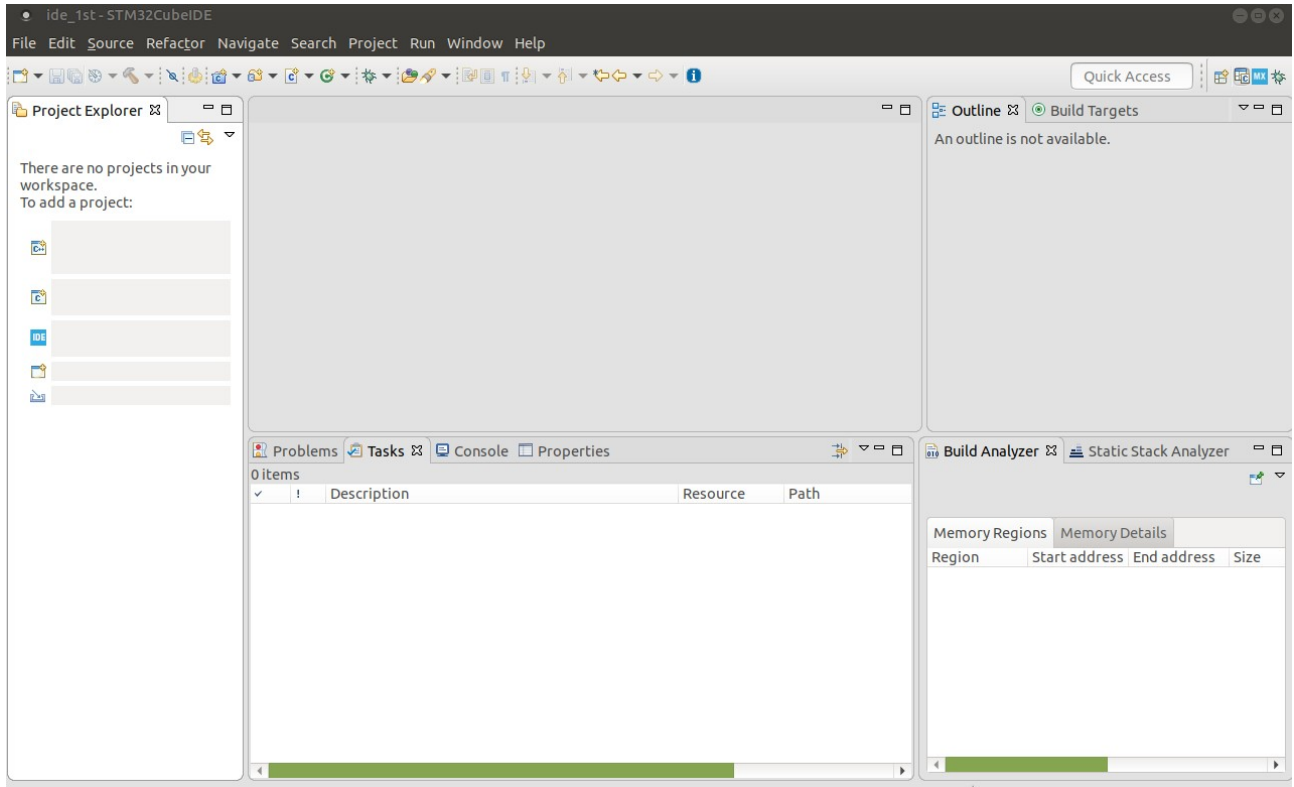

# Create New STM32 Project

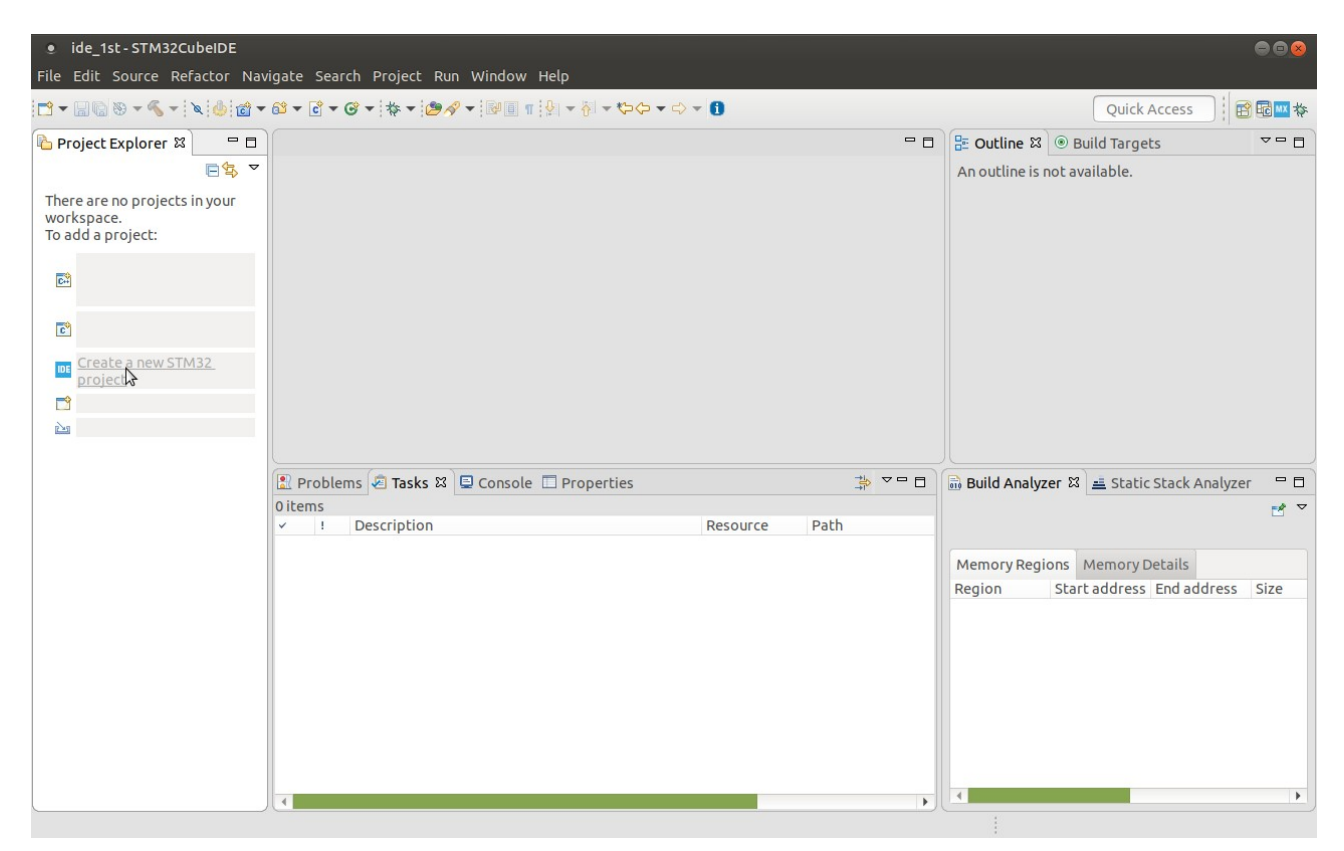

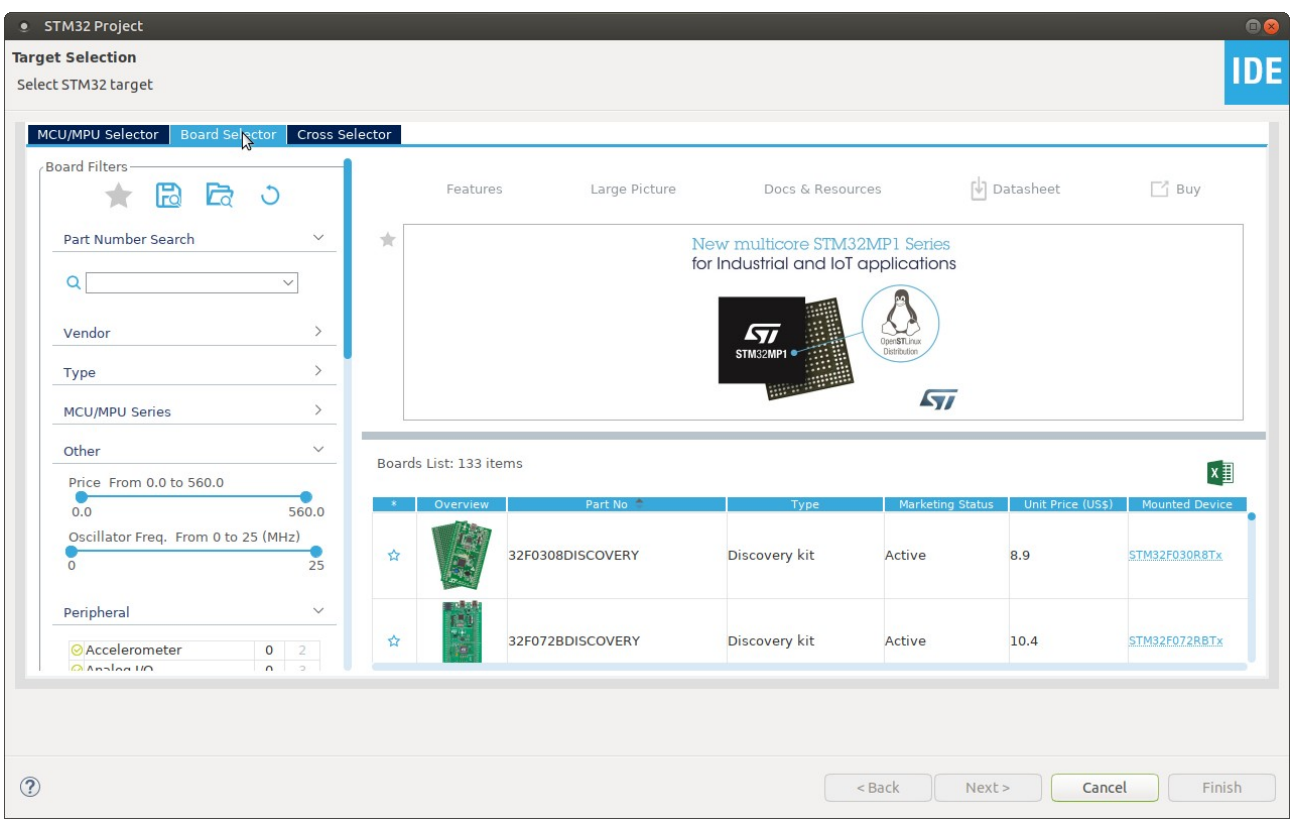

Select Board (Or Required Component)

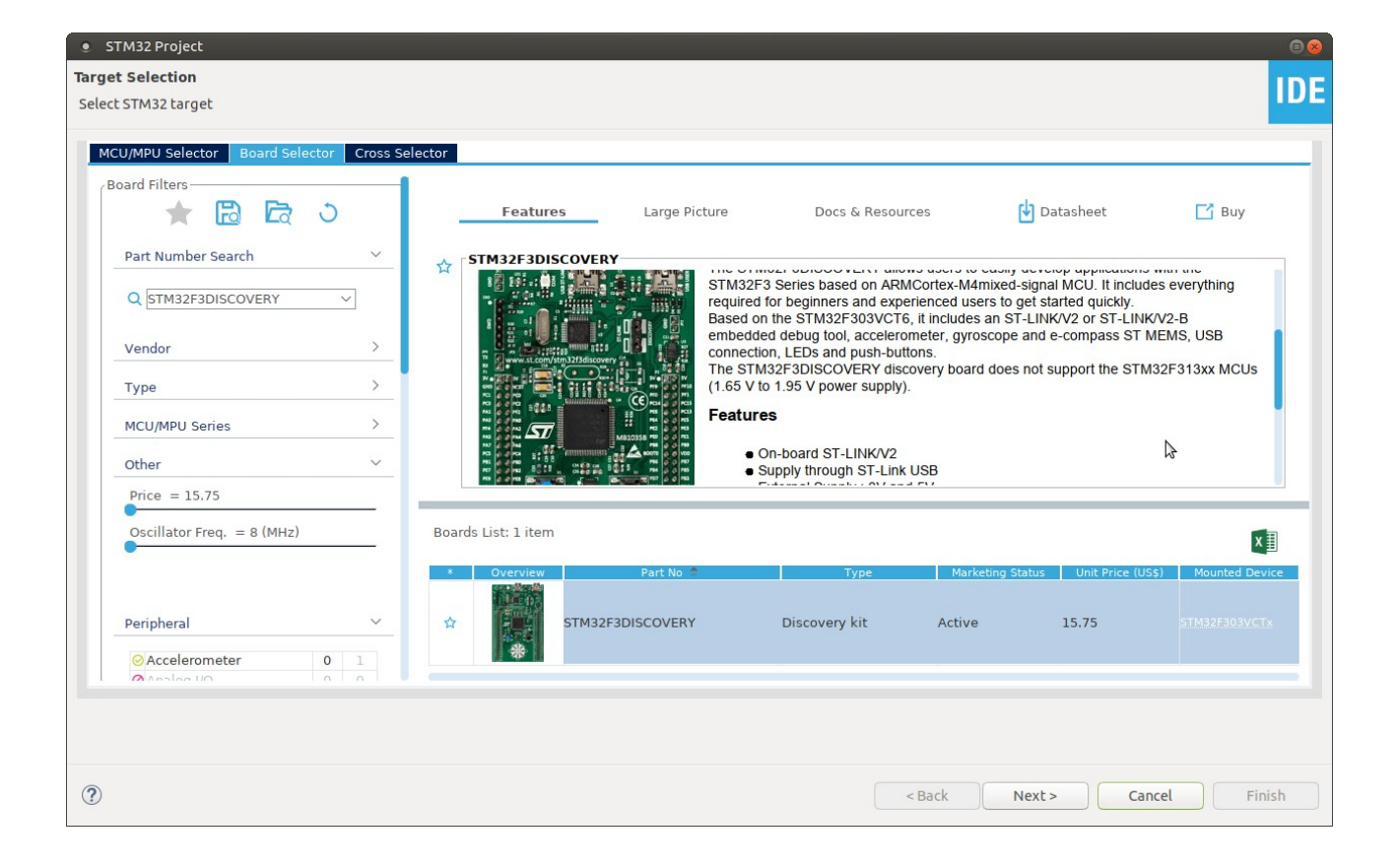

Give Project name and select type of programming language….

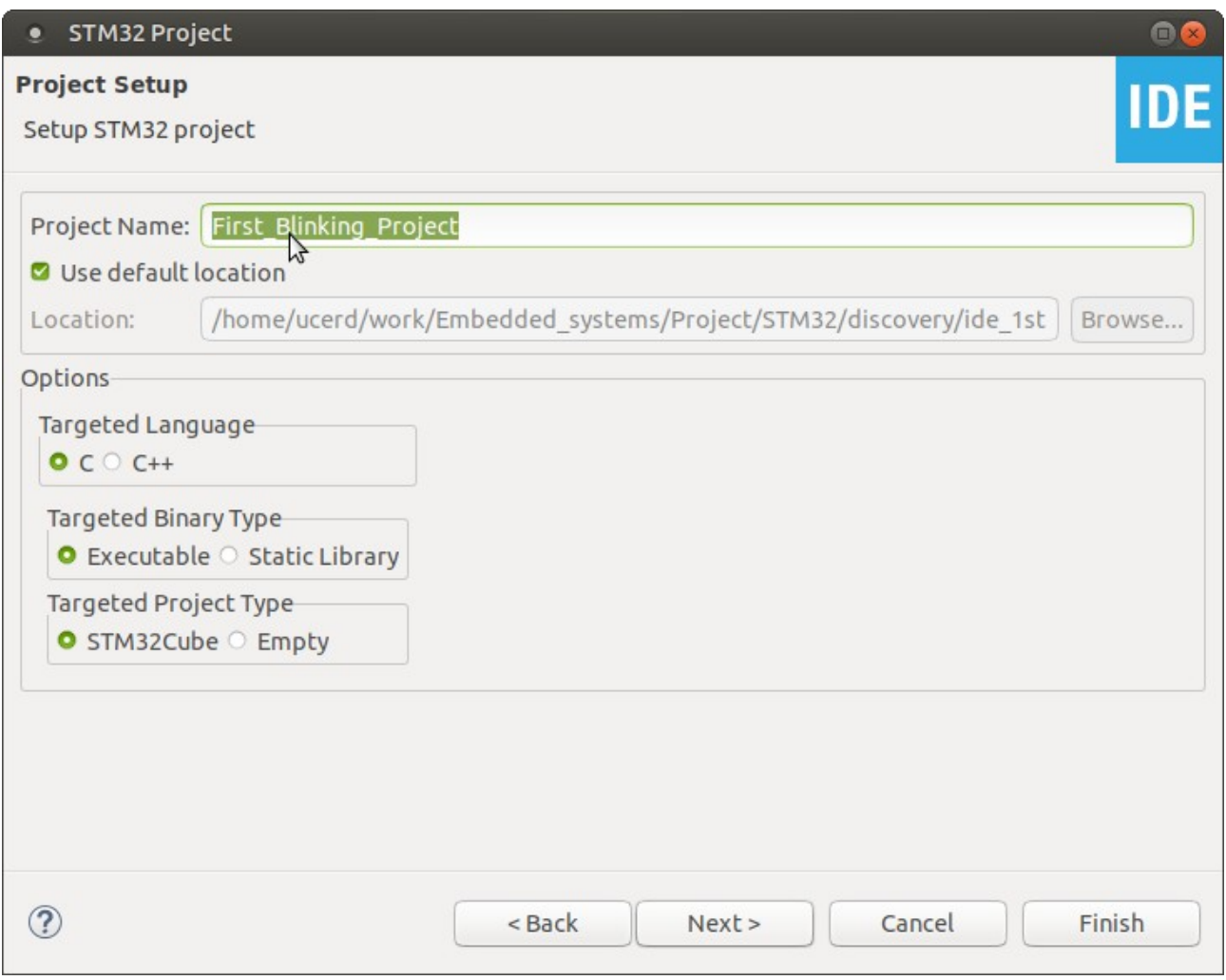

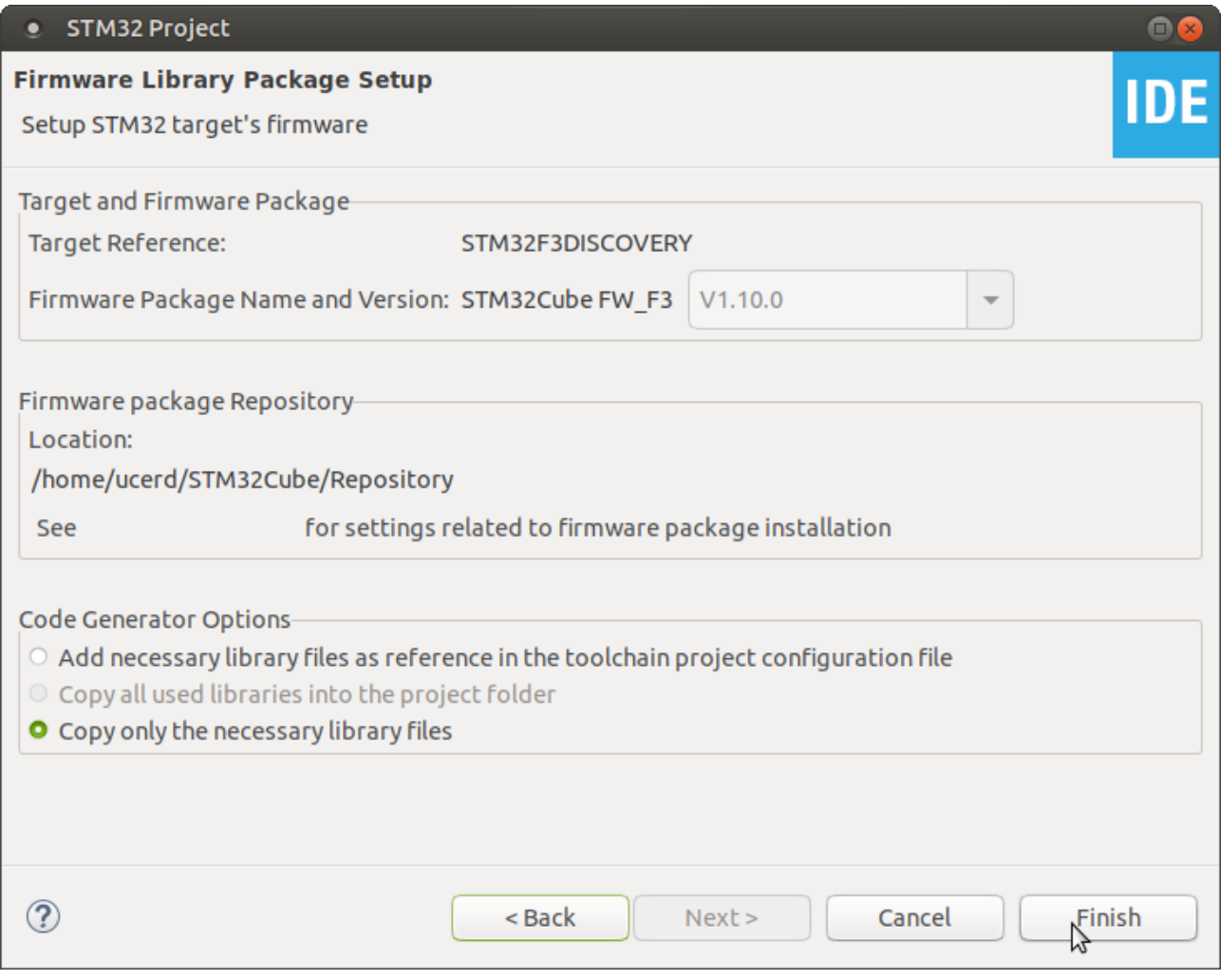

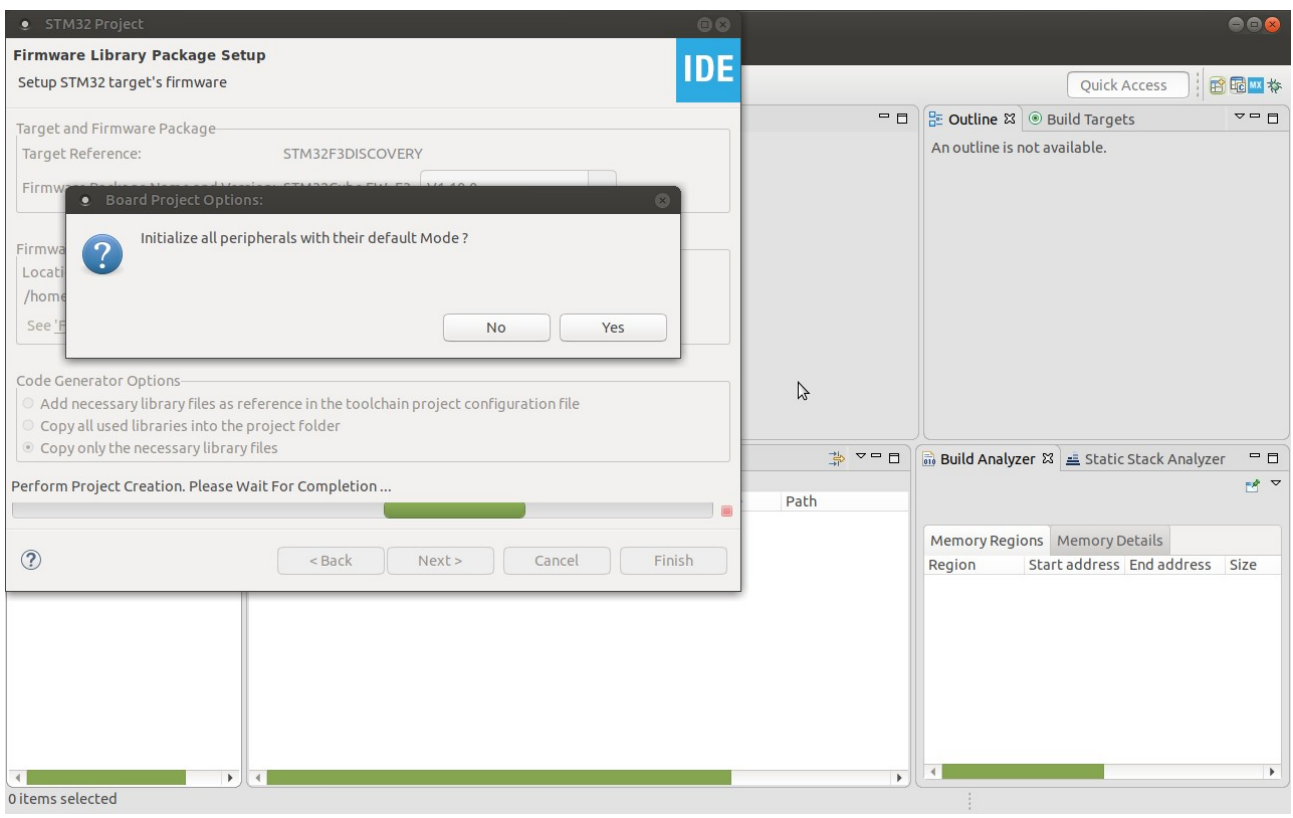

Select pins and ports if you want to implement special functions/calls

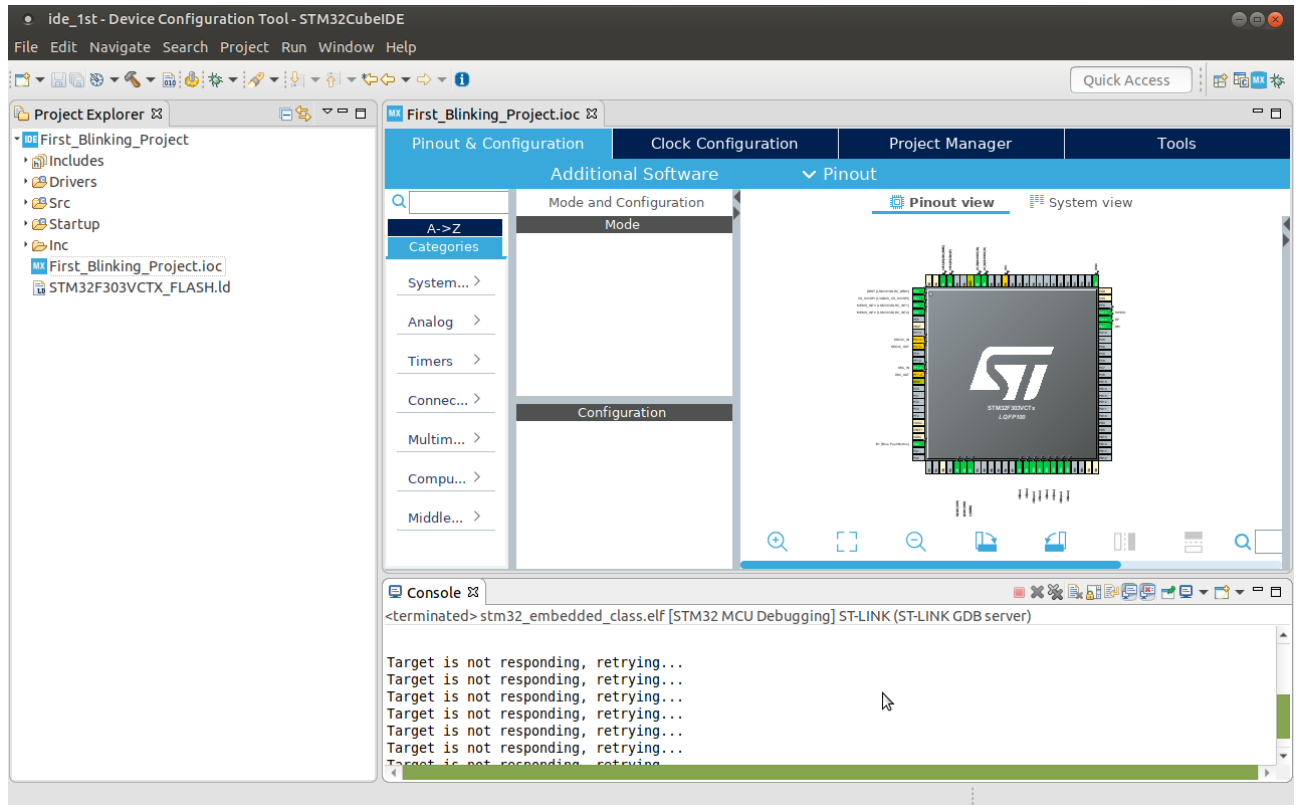

#### e ide\_1st - Device Configuration Tool - STM32CubeIDE  $\bullet \bullet$ File Edit Navigate Search Project Run Window Help Quick Access | 田岡林 in. 日号 ▽ □ □ | W First\_Blinking\_Project.ioc &  $= 5$ Project Explorer & TIDE First\_Blinking\_Project Project Manager **Clock Configuration** Tools **・ ③ Includes Additional Softwar**  $\vee$  Pinout **B** Drivers  $\overline{\circ}$ Mode and Configuration **D** Pinout view **II** System view \*<sup>99</sup>Src **B** main.c<br>B stm32f3xx\_hal\_msp.c Mode  $A - 27$ 11 ||<br>primatnimomoni System...  $\geq$ ▶ *c* syscalls.c **b** i.e sysmem.c de la batalla de <mark>Car</mark>olinia VIII de La Ca Analog  $\rightarrow$ c system\_stm32f3xx.c à. Startup Timers  $\rightarrow$ • alnc ă, MX First\_Blinking\_Project.ioc Connec... > Configuration STM32F303VCTX FLASH.ld Multim...  $\,$ a a a <mark>di t</mark>a ana a titulo tom Compu... $>$  $1111111$  $\{\,\}_{\mathfrak{l}}$  $Mid$ dle... > EG.  $\bigoplus$  $\Theta$  $\mathbb{D}$ £∏  $\Box$  $\alpha$  $\Box$  Console  $\mathbb{Z}$ <terminated> stm32\_embedded\_class.elf [STM32 MCU Debugging] ST-LINK (ST-LINK GDB server) Target is not responding, retrying...<br>Target is not responding, retrying... Farget is not responding, retrying...<br>Target is not responding, retrying...<br>Target is not responding, retrying... Target is not responding, retrying... ٦Y C /First\_Blinking\_Project/Src/main.c

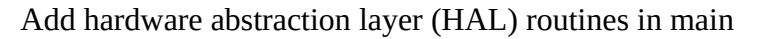

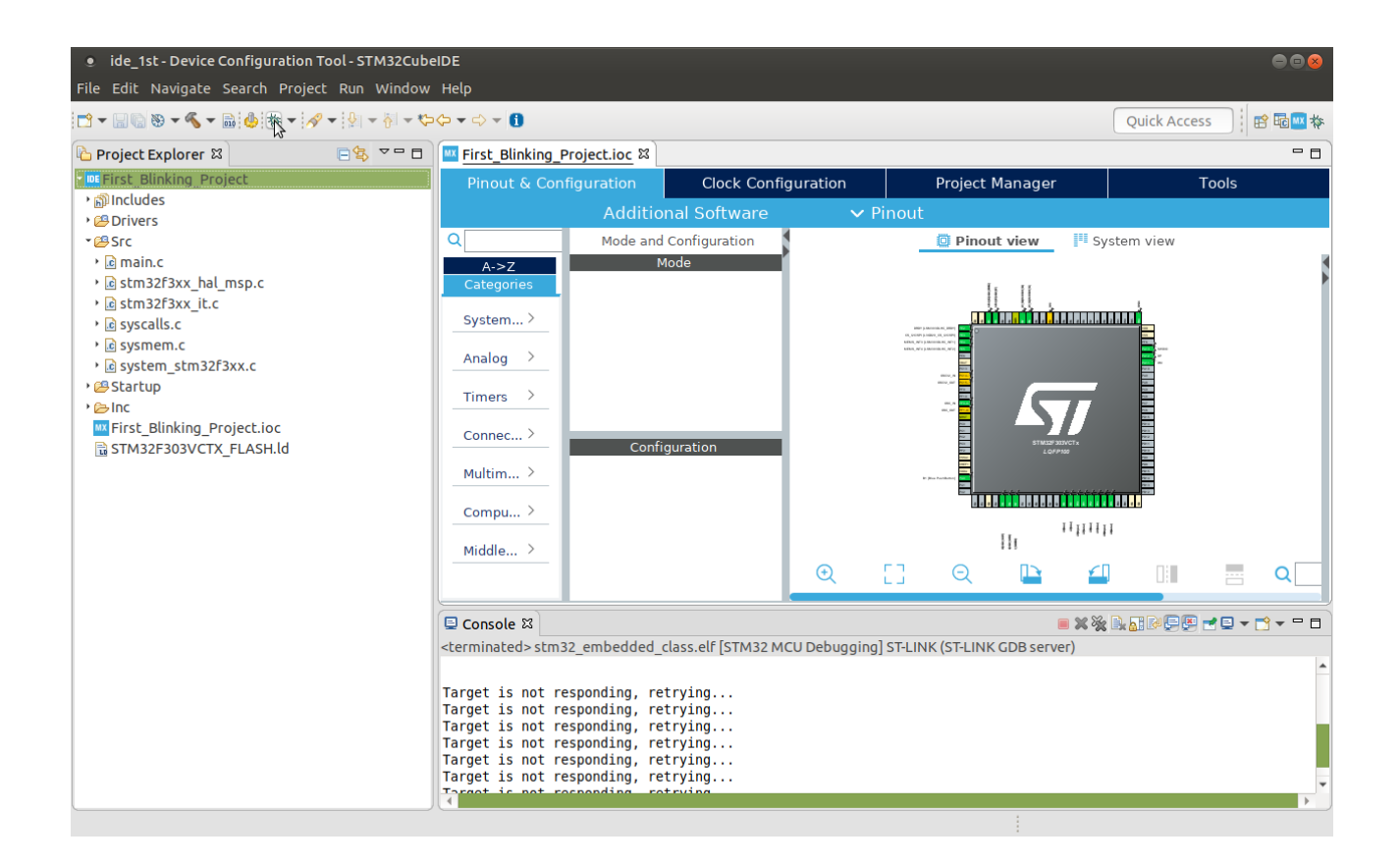

### Enter code

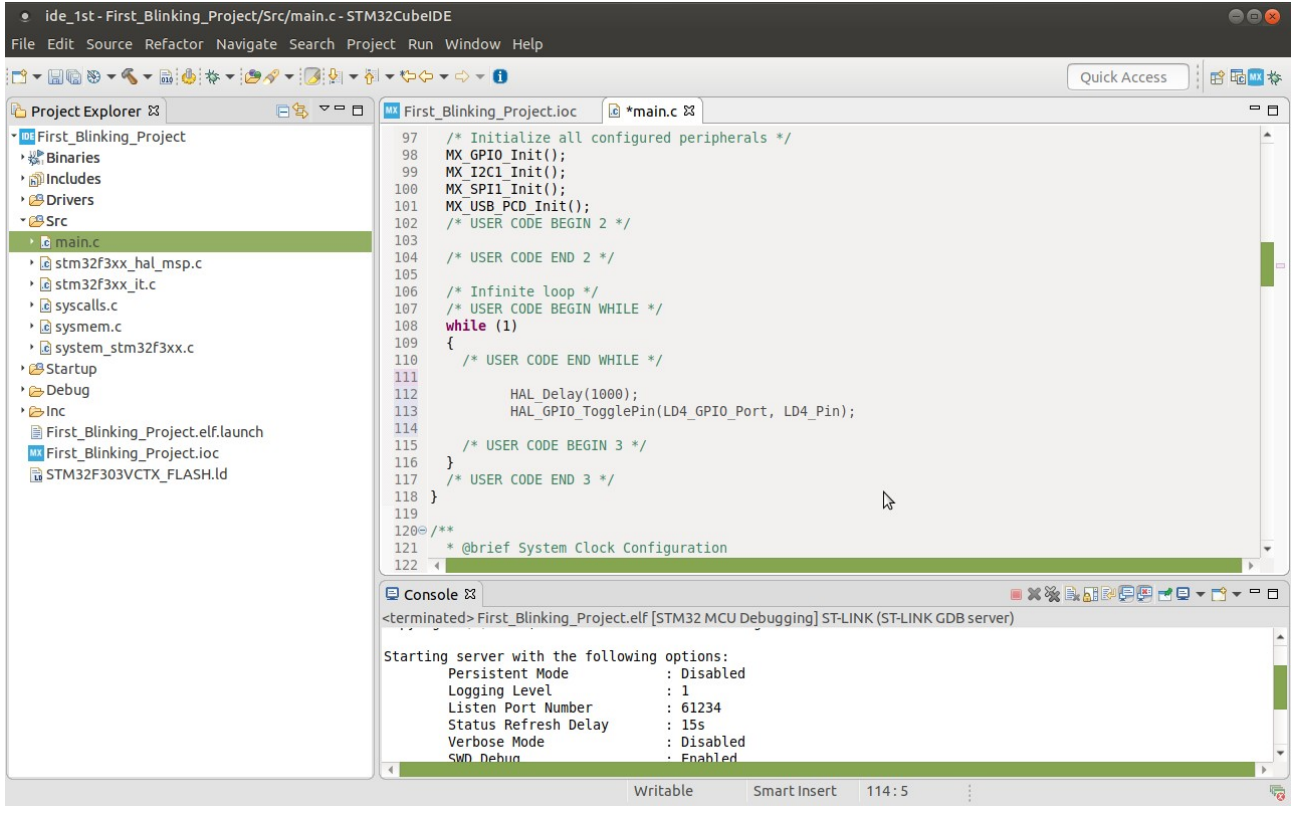

# Identify GPIO Ports and Pin number from main.h

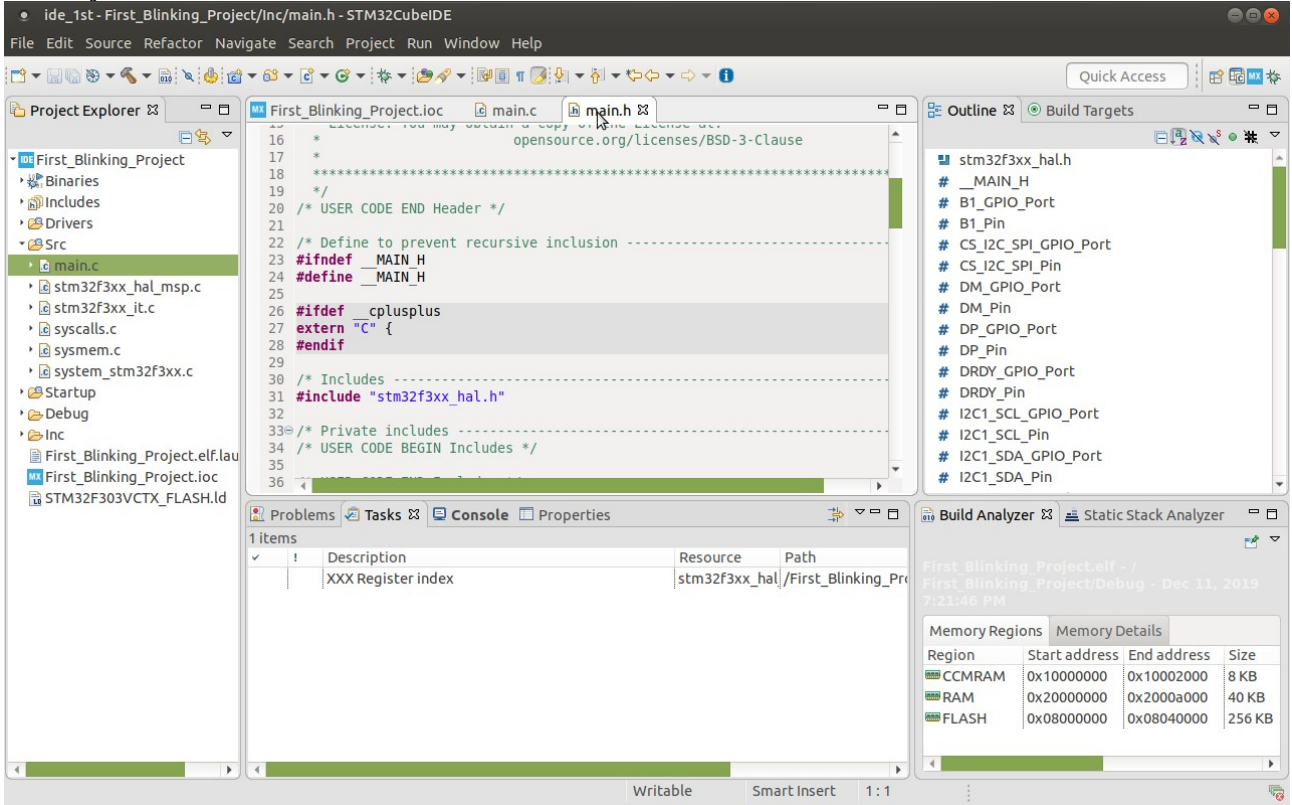

## Debug the program....

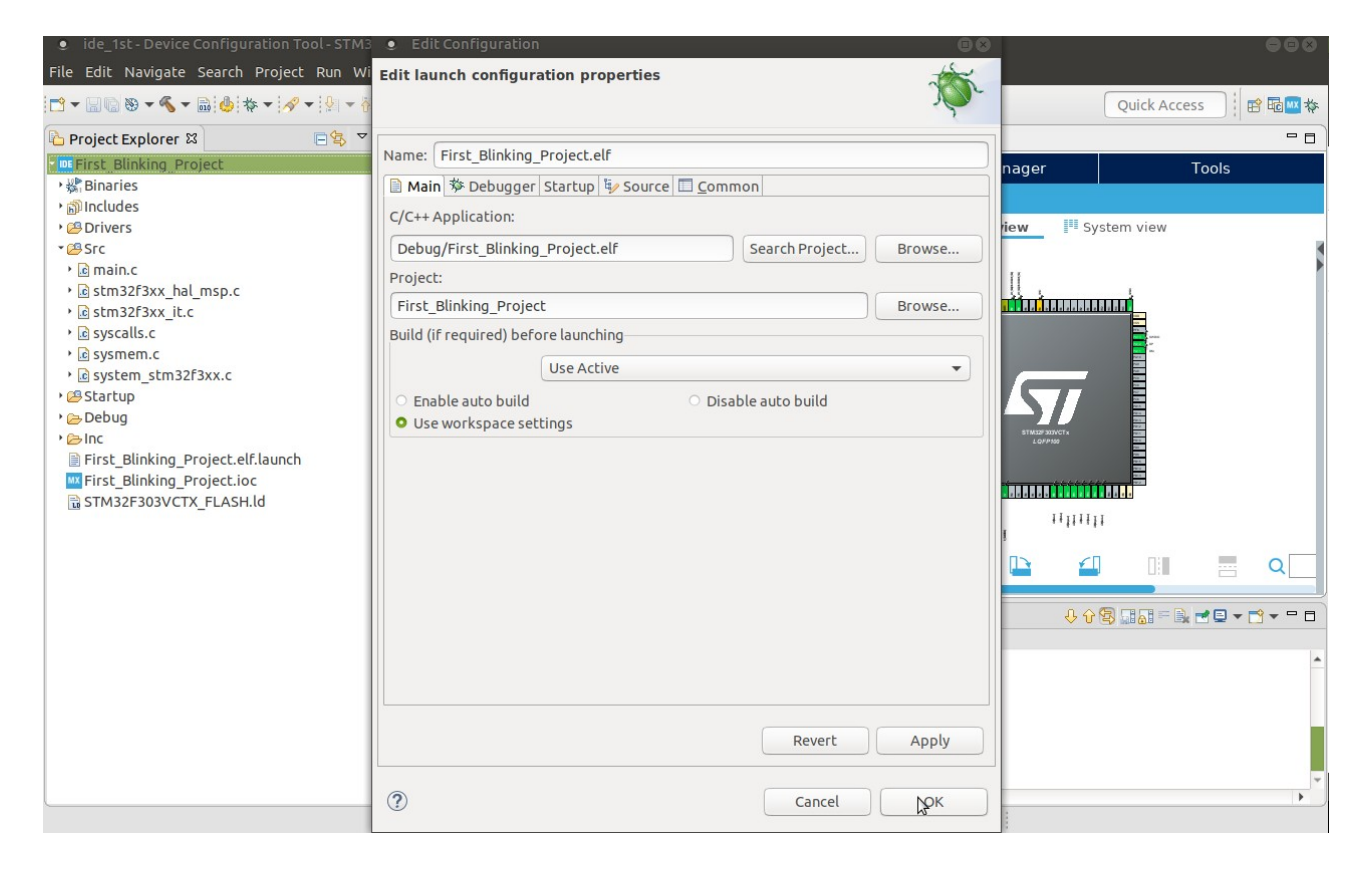